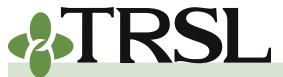

**INDEX 10.0: Benefit Estimates** 

December 2020

# **CONTENTS**

Online benefit estimates

Procedures for employers

Benefit estimate requests

Procedures for employers

**Disability estimates** 

Frequently asked questions

# **RELATED FORMS**

<u>Benefit Estimate Request</u> (Form 10)

<u>Application for Disability</u> <u>Retirement (Form 12)</u> The information in this index has been included to provide employers with information and instructions on how TRSL-covered employees can obtain retirement benefit estimates prior to applying for retirement/DROP.

TRSL provides its members with two options for obtaining a retirement benefit estimate:

- Use our Online Benefit Estimate Calculator through Member Access or
- Submit a benefit estimate request to TRSL

#### Online benefit estimates via Member Access

Members who have registered for <u>Member Access</u> will have access to the Benefit Estimate Calculator. This online calculator preload's an employee's personal information that is on file with TRSL to calculate a *projection* of his or her retirement benefit.

The online calculator is provided as a service for our membership to create a **self-generated estimate.** It will not include current fiscal year salary or credit for eligible sick or annual leave, which would be added after retirement (if applicable).

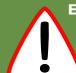

Estimates created with the Online Benefit
Calculator provide a useful tool when planning
for retirement. However, some TRSL members
should not use (or do not have access to) the
online calculator.

Because of the complexities of the calculations, the online calculator should not be used for the following members:

- School food service Plan A (System 2) members
- Members considering <u>Disability Retirement</u>
- Members considering an Annual COLA Option (ACO)
- Members with transfer or reciprocal service credit from (or with) another Louisiana public retirement system
- Members contemplating a purchase of service credit and would like estimates to see the effects of purchasing varied amounts of service credit

EXAMPLE: difference in retirement benefits and/or earliest retirement eligibility between purchasing 1 year vs. 1.50 years of service

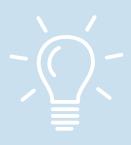

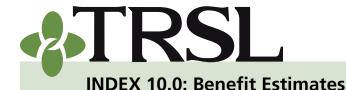

December 2020

# **CONTENTS**

Online benefit estimates

Procedures for employers

Benefit estimate requests

Procedures for employers

**Disability estimates** 

Frequently asked questions

# **RELATED FORMS**

<u>Benefit Estimate Request</u> (Form 10)

<u>Application for Disability</u> <u>Retirement (Form 12)</u>

#### The online calculator is not available for the following members:

- Members with part-time service at any time during their career
- Members with LSU service credit before January 1, 1979
- Members who have participated in DROP
- Members with less than five (5) years of service credit

Members who desire an estimate but do not have access to (see above) or should not use (see previous page) the online calculator should be instructed to request a benefit estimate by submitting a *Benefit Estimate Request* (Form 10).

#### Online benefit estimate procedures – for employers

Employers can assist their employees with online benefit estimates by utilizing the Member Access view.

- 1. Log into EMIS.
- 2. Under Members tab, choose Member Summary.
- 3. Enter the employee's Social Security Number (SSN) on the left side of the screen. Click Select to open the Member Summary screen for the selected member account.
- 4. Click on the member's SSN near the top of the Member Summary screen. This action opens the *Member Access* view.
- 5. Select "Estimate Your Retirement Benefit" under the *My Estimates* menu.
- 6. Click "Continue" to proceed to the Benefit Estimate Calculator screen.
- 7. Enter the following data where prompted:
  - **a. Estimated retirement date section:** Enter desired retirement date and select Months of Contract from the drop-down field.
  - **b. Monthly average compensation section:** Choose between using figures on file or enter the final monthly average compensation.

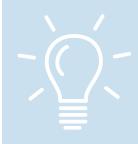

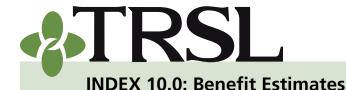

December 2020

# **CONTENTS**

Online benefit estimates

Procedures for employers

Benefit estimate requests

Procedures for employers

**Disability estimates** 

Frequently asked questions

# **RELATED FORMS**

<u>Benefit Estimate Request</u> (Form 10)

<u>Application for Disability</u> <u>Retirement (Form 12)</u>

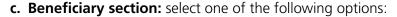

- To compute an estimate for the various retirement <u>benefit</u> options:
  - Select the first option and enter one beneficiary's date of birth.
  - Enter a specified dollar amount for the beneficiary if the member is also interested in Options 4 and 4A.
- Choose Maximum Option only if no beneficiaries desired.
- Select *Option 1 only* if the employee has multiple beneficiaries.

| I plan to provide | de for a beneficiary. My beneficiary's birth date is 08/30/1985 | (mm/dd/yyyy). I would like my beneficiary to |
|-------------------|-----------------------------------------------------------------|----------------------------------------------|
| receive \$ 200    | .00 per month under Option 4 or 4A (Pop Up).                    |                                              |
| OI do not plan to | provide for a beneficiary. (Maximum Option only)                |                                              |

- 8. Click "Create Estimate."
- 9. Benefit Estimate screen will appear for Regular Retirement options available based on eligibility and beneficiary option provided.
- 10. An additional section will also appear if the employee is eligible for DROP/ILSB based on the estimated retirement date selected.
  - **a. Deferred Retirement Option (DROP) Section** Click "Show Option Amounts" to view DROP estimate.
  - **b. Initial Lump Sum Benefit (ILSB) Section** Click "Show Option Amounts" to view ILSB information and estimate.
    - Option amounts will automatically calculate based on maximum lump-sum amount available (36 months x Maximum Option from Regular Retirement estimate section).
    - To select a different lump-sum amount, enter desired amount in field provided. Click "Calculate" for a revised ILSB estimate.

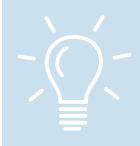

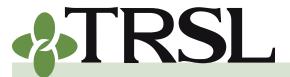

**INDEX 10.0: Benefit Estimates** 

December 2020

# **CONTENTS**

Online benefit estimates

Procedures for employers

Benefit estimate requests

Procedures for employers

**Disability estimates** 

Frequently asked questions

# **RELATED FORMS**

<u>Benefit Estimate Request</u> (Form 10)

Application for Disability Retirement (Form 12)

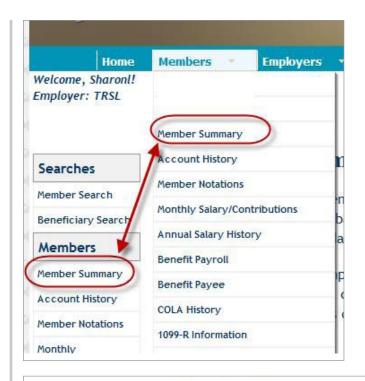

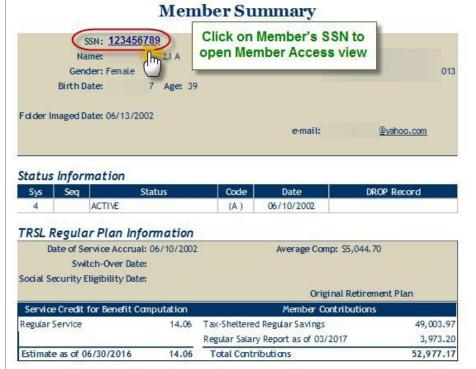

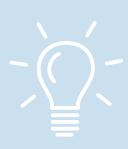

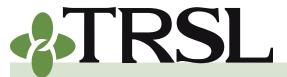

Estimate Your Retirement Benefit

Estimate Cost to Purchase Refunded Service Credit

**INDEX 10.0: Benefit Estimates** 

My Self

Service

December 2020

My Retirement

### **CONTENTS**

Online benefit estimates

Procedures for employers

Benefit estimate requests

Procedures for employers

**Disability estimates** 

Frequently asked questions

#### RELATED FORMS

<u>Benefit Estimate Request</u> (Form 10)

<u>Application for Disability</u> <u>Retirement (Form 12)</u>

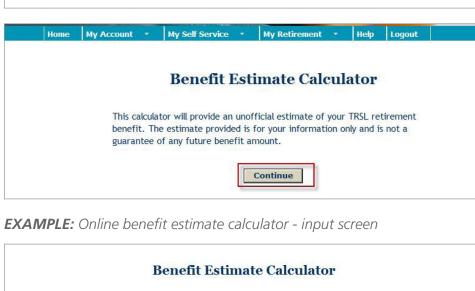

My Estimates

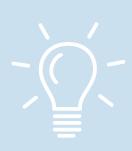

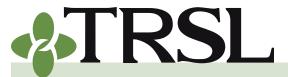

**INDEX 10.0: Benefit Estimates** 

December 2020

### **CONTENTS**

Online benefit estimates

Procedures for employers

Benefit estimate requests

<u>Procedures for</u> <u>employers</u>

**Disability estimates** 

Frequently asked questions

# **RELATED FORMS**

<u>Benefit Estimate Request</u> (Form 10)

Application for Disability Retirement (Form 12)

**EXAMPLE:** Online benefit estimate calculator – regular retirement option calculations

| Name:                    | M                  | Estimate created on 05/11/2017 |
|--------------------------|--------------------|--------------------------------|
| Information used for     | estimate           |                                |
| Your birth date          | 12/07/1958         |                                |
| Projected retirement da  | ite 01/20/2019     |                                |
| Projected age            | Age 60             |                                |
| Projected total service  | credit 17.42 years |                                |
| Member contributions     | \$56,153.18        |                                |
| Projected monthly FAC    | \$5,101.19         |                                |
| Your beneficiary's birth | date 08/30/1985    |                                |
| Regular Retirement       |                    | Hide Option Amount             |

#### Retirement option amounts for regular retirement

|                    | MEMBER                        | BENEFIT                                                 | DENEETCH DV DENEET U                              |
|--------------------|-------------------------------|---------------------------------------------------------|---------------------------------------------------|
| RETIREMENT OPTION  | Monthly benefit for your life | Monthly benefit upon death of<br>your named beneficiary | BENEFICIARY BENEFIT Upon<br>death of Member       |
| Maximum            | 2,222.00                      | No Beneficiary                                          | No Beneficiary                                    |
| Option 1           | 2,203.00                      | 2,203.00                                                | Remaining unpaid member<br>contributions (if any) |
| Option 2           | 1,822.00                      | 1,822.00                                                | 1,822.00                                          |
| Option 2A (Pop Up) | 1,819.00                      | 2,222.00                                                | 1,819.00                                          |
| Option 3           | 2,002.00                      | 2,002.00                                                | 1,001.00                                          |
| Option 3A (Pop Up) | 2,000.00                      | 2,222.00                                                | 1,000.00                                          |
| Option 4           | 2,178.00                      | 2,178.00                                                | 200.00                                            |
| Option 4A (Pop Up) | 2,177.00                      | 2,222.00                                                | 200.00                                            |

Retirement benefit calculation: years of service credit x final average compensation x 2.5%

Deferred Retirement Option Plan (DROP)

Show Option A

DROP is an optional program that allows you, once you meet eligibility requirements, to freeze your regular monthly retirement benefit and have it deposited into a separate account, while still working and drawing a salary from a TRSL-reporting agency or school.

Initial Lump-Sum Benefit (ILSB)

Show Option Amounts

ILSB allows you to take a portion of your retirement benefit in a one-time, lump-sum payment of up to 36 months of the <u>Maximum Option</u>, and still receive a monthly benefit for life at a reduced amount. ILSB is available to members who have not participated in DROP.

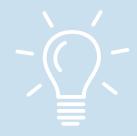

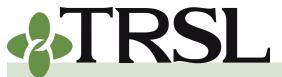

1,602,00

1,777.00

1,733.00

1,777.00

**INDEX 10.0: Benefit Estimates** 

December 2020

801 00

800.00

200.00

200.00

### **CONTENTS**

Online benefit estimates

Procedures for employers

Benefit estimate requests

Procedures for employers

**Disability estimates** 

Frequently asked questions

# **RELATED FORMS**

<u>Benefit Estimate Request</u> (Form 10)

<u>Application for Disability</u> Retirement (Form 12)

#### **EXAMPLE:** Online benefit estimate calculator – DROP calculations

| Deferred Retirement Option | n Plan (DROP)                         |                                                                             | Hide Option Amount                                |
|----------------------------|---------------------------------------|-----------------------------------------------------------------------------|---------------------------------------------------|
|                            | arate account, while still working an | ty requirements, to freeze your regu<br>d drawing a salary from a TRSL-repu |                                                   |
|                            | · · · · · · · · · · · · · · · · · · · | R BENEFIT                                                                   | BENEFICIA DV BENEFIT II                           |
| RETIREMENT OPTION          | Monthly benefit for your life         | Monthly benefit upon death of<br>your named beneficiary                     | BENEFICIARY BENEFIT Upon<br>death of Member       |
| Maximum                    | 1,777.00                              | No Beneficiary                                                              | No Beneficiary                                    |
| Option 1                   | 1,759.00                              | 1,759.00                                                                    | Remaining unpaid member<br>contributions (if any) |
| Option 2                   | 1,458.00                              | 1,458.00                                                                    | 1,458.00                                          |
| Option 2A (Pop Up)         | 1,455.00                              | 1,777.00                                                                    | 1,455.00                                          |

Retirement benefit calculation: years of service credit x final average compensation x 2.0%

1.602.00

1.600.00

1,733.00

1,733.00

#### **EXAMPLE:** Online benefit estimate calculator – ILSB

| nitial Lump-Sum Benefit (                  | ILSB)                                                                         |                                                    | Hide Option Amoun                                |
|--------------------------------------------|-------------------------------------------------------------------------------|----------------------------------------------------|--------------------------------------------------|
|                                            | of your retirement benefit in a one<br>nly benefit for life at a reduced amou |                                                    |                                                  |
| he estimated option amounts 79,992.00.     | calculated below are based on you                                             | ı receiving the maximum lump-sur                   | n distribution allowed of                        |
| you would like estimated opt               | ion amounts based on a different l                                            | lump-sum distribution, enter that                  | amount below.                                    |
| wish to receive a lump-sum d               | istribution of \$ .00                                                         | Calculate                                          |                                                  |
|                                            |                                                                               |                                                    |                                                  |
| RETIREMENT OPTION                          | for ILSB MEMBER BENEFIT                                                       |                                                    |                                                  |
|                                            | Monthly benefit for your life                                                 | Monthly benefit upon death of                      | BENEFICIARY BENEFIT Upon<br>death of Member      |
|                                            | monthly benefit for your the                                                  | your named beneficiary                             | death of Member                                  |
| Maximum                                    | 1,614.00                                                                      | your named beneficiary  No Beneficiary             | No Beneficiary                                   |
| Maximum Option 2                           |                                                                               |                                                    |                                                  |
|                                            | 1,614.00                                                                      | No Beneficiary                                     | No Beneficiary                                   |
| Option 2                                   | 1,614.00<br>1,324.00                                                          | No Beneficiary<br>1,324.00                         | No Beneficiary<br>1,324.00                       |
| Option 2<br>Option 2A (Pop Up)             | 1,614.00<br>1,324.00<br>1,322.00                                              | No Beneficiary<br>1,324.00<br>1,614.00             | No Beneficiary<br>1,324.00<br>1,322.00           |
| Option 2<br>Option 2A (Pop Up)<br>Option 3 | 1,614.00<br>1,324.00<br>1,322.00<br>1,455.00                                  | No Beneficiary<br>1,324.00<br>1,614.00<br>1,455.00 | No Beneficiary<br>1,324.00<br>1,322.00<br>728.00 |

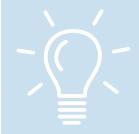

Option 3

Option 4

Option 3A (Pop Up)

Option 4A (Pop Up)

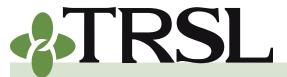

**INDEX 10.0: Benefit Estimates** 

December 2020

# **CONTENTS**

Online benefit estimates

Procedures for employers

Benefit estimate requests

Procedures for employers

**Disability estimates** 

Frequently asked questions

#### RELATED FORMS

<u>Benefit Estimate Request</u> (Form 10)

<u>Application for Disability</u> <u>Retirement (Form 12)</u>

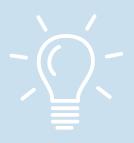

# **Benefit estimate requests**

TRSL members are encouraged to obtain an estimate prior to submitting an application for retirement or DROP.

- Benefit estimates will not include credit for eligible sick or annual leave, which would be added after retirement (if applicable).
- These estimates also will not include current year salary.
- If the member is requesting a benefit estimate due to a possible/ pending purchase of service, <u>contact TRSL</u>.

#### Benefit estimates

- TRSL recommends members request a benefit estimate approximately one to three years before retirement or DROP
- A letter will be mailed to the member acknowledging receipt of their estimate request. Allow two to three weeks for TRSL processing.

#### Benefit estimate request procedures - for employers

- 1. Instruct member to submit a completed <u>Benefit Estimate Request</u> (Form 10) and include the following information:
  - **a. Projected retirement date** Estimate cannot be computed without this date. Member can enter "When 1st Eligible" if retirement date is unknown.
  - **b. Type of Estimate desired** (Service, Initial Lump-Sum Benefit, Disability Retirement, Entering DROP, or Retirement after DROP)
  - c. Current and complete mailing address for the member
  - **d. Beneficiary date of birth** Required to compute retirement options 2, 2A, 3, 3A
  - e. For Disability Retirement estimates Note any minor children and provide the youngest child's date of birth (if applicable).
  - **f. ACO** If member is interested in receiving an estimate with the <u>annual COLA option</u>, check the appropriate box.
- **2. Certify all of the member's questionable years** online through EMIS, TRSL's secure employer database, so that the estimate can be calculated with the member's accurate service credit amount. Refer

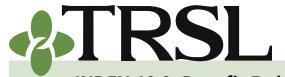

**INDEX 10.0: Benefit Estimates** 

December 2020

# **CONTENTS**

Online benefit estimates

Procedures for employers

Benefit estimate requests

Procedures for employers

**Disability estimates** 

Frequently asked questions

# **RELATED FORMS**

<u>Benefit Estimate Request</u> (Form 10)

<u>Application for Disability</u> <u>Retirement (Form 12)</u> to the Questionable Years Outstanding Report or view employee's Account History screen in EMIS to identify questionable years. (See Index 6.0 for information on certifying questionable years.)

# **Disability estimates**

Employees who are interested in a disability retirement estimate must submit a completed <u>Benefit Estimate Request</u> (Form 10) since the online benefit estimate calculator does not compute disability estimates.

Employers should follow the <u>procedures for a benefit estimate request</u>, including certifying all of the employee's guestionable years.

A Disability Estimate is **not** an application for Disability Retirement. Employees who wish to apply for a disability retirement must submit a completed <u>Application for Disability Retirement</u> (Form 12). Refer to Index 12.0 for more information on Disability Retirement.

# Frequently asked questions

1. One of our employees wants to use the online calculator to create an estimate. Where is the calculator located?

The online calculator is only available through Member Access. Employees who are currently enrolled and active in TRSL can sign up for Member Access at any time. See our publication, <u>How to Register for Member Access</u>, for member sign-up instructions.

2. Why is the online calculator not available for employees who have part-time service credit?

TRSL members with part-time service credit may be able to retire much sooner due to additional eligibility credit. When TRSL receives an estimate request from members with part-time service, our retirement analysts review the member's account history and any eligibility credit earned to determine their first eligibility date for retirement or DROP.

3. Can the <u>Benefit Estimate Request</u> (Form 10) be faxed instead of mailed?

Yes, the TRSL fax number (225-925-4779) is provided at the top of the request form.

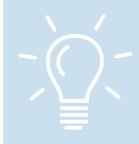

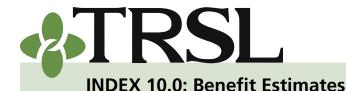

December 2020

### **CONTENTS**

Online benefit estimates

Procedures for employers

Benefit estimate requests

Procedures for employers

**Disability estimates** 

Frequently asked questions

# **RELATED FORMS**

<u>Benefit Estimate Request</u> (Form 10)

Application for Disability Retirement (Form 12)

# 4. How will the employee know if TRSL has received the Form 10 benefit estimate request?

Within 10 days, the member should receive either (1) a letter acknowledging the benefit estimate request or (2) the actual estimate (depending on volume of requests).

Members should allow two to three weeks (after receiving the acknowledgement letter) for TRSL to calculate and mail the estimate.

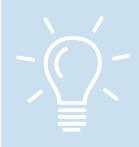